## [Support and Help Site – EMDESK](https://www.emdesk.com/help/)

## **[Schedule and Manage Milestones](https://www.emdesk.com/help/plan-and-prepare-proposals/setup-manage-work-plan/milestones)**

Under *[Proposal > Work Plan > Milestones](https://emdesk.eu/cms/?p=188&)* or *[DoW > Work Plan > Milestones](https://emdesk.eu/cms/?p=284&)* you are able to plan the milestones within your project.

To **add** a milestone, select a Work Package and click the **button** button below the Work Package item. Specify the *Name* and *Expected Month* of the milestone as well as describe the *Means of Verification* and type in the *Involved Work Packages*. Please note one milestone can be involved in more than one Work Package.

Click the **O** button to **delete** a milestone.

To **move** a milestone to another Work Package, click on the button on the right of the particular milestone. A dialog box will appear and you can select the new Work Package by confirming with  $\blacksquare$  Yes sure

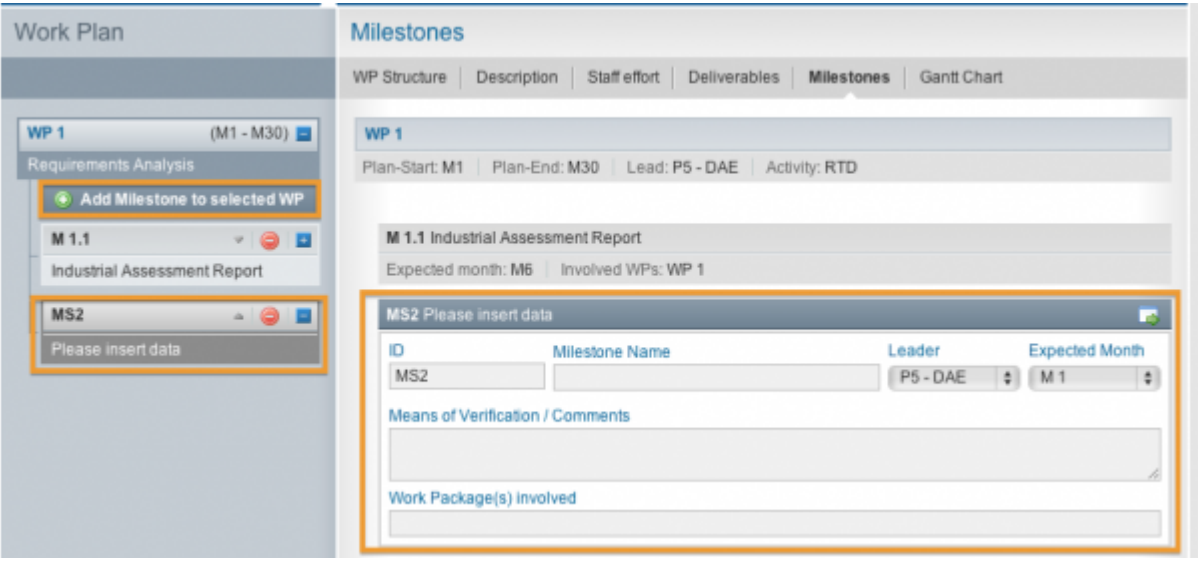

This entry was posted on Thursday, January 1st, 2015 at 12:55 pm and is filed under [Setup and](https://www.emdesk.com/help/category/plan-and-prepare-proposals/setup-manage-work-plan) [Manage the Work Plan](https://www.emdesk.com/help/category/plan-and-prepare-proposals/setup-manage-work-plan)

You can follow any responses to this entry through the [Comments \(RSS\)](https://www.emdesk.com/help/comments/feed) feed. Both comments and pings are currently closed.